## **c) zadanie a doplnkové úlohy pre prezentačný program MS PowerPoint**

Popisované funkcie sa u jednotlivých verzií programov môžu líšiť ...

/text zadania je ďalej doplnený o pracovné listy s úlohami na precvičenie.../

*x x x* 

### **Z a d a n i e úlohy:**

• **Vytvorte** novú(!) a pútavú **prezentáciu v programe Microsoft PowerPoint** (resp. v OpenOffice **Impress**) na ľubovoľnú tému (s výnimkou tém podporujúcich drogy, násilie, vojny, rasizmus, eutanáziu, potraty a pod.) - odporúčame témy z oblasti **IKT** /**i**nformačné a **k**omunikačné **t**echnológie, napr.: súčasnosť a trendy, počítačové siete, internet, www, e-mail, **bezpečnosť** – malware, vírus a trójsky kôň resp. červík /worm/, hoax, joke, adware, spyware, spam, phishing, pharming, antivírus, firewall, .../ alebo rodiny a soc. práce (ročníkové práce a pod.) resp. školstva (príprava na vyučovanie, ...) príp. zdravotníctva – oblasť zdravej výživy, prevencie, zákona o ochrane nefajčiarov atď.

#### **U p r e s n e n i e zadania:**

- a) prezentácia má obsahovať *18 snímok* s animáciami a prechodmi,
- b) z toho ľubovoľné *3* snímky budú aj *s* vytvorenými podrobnejšími *poznámkami* (t.j. pod danou – súvisiacou snímkou) min. rozsahu *7* riadkov k jednému snímku,
- c) na *prvej* úvodnej snímke (nadpis, záhlavie) uveďte: *názov práce, meno autora, školský rok, triedu* (*študijný odbor príp. názov fakulty a školiaceho pracoviska),*
- d) všetky snímky (okrem prvej) budú *očíslované* (*hlavičku a pätu* napr. **názov prezentácie** s priezviskom vytvorte *aj na poznámky a podklady*) a *druhá snímka* v poradí *bude "skrytá snímka"* – na nej zdôvodníte výber danej témy,
- e) ďalších 14 snímok (jadro prezentácie tzv. "textová" časť) bude obsahovať nielen *text*, ale i *obrázky* (jeden bude nakreslený pomocou nástrojov kreslenia s využitím automatických tvarov - na takto nakreslený objekt nastavte *vlastné animácie*, aby sa postupne vykresľoval), *tabuľky, grafy, schémy* – *diagramy* príp. *zvuky* a *video* ← v závislosti od témy uvážlivo používať,
- f) na *predposlednej* snímke uveďte bibliografické odkazy *použitú literatúru* (knihy, články v časopisoch a zborníkoch, elektronické zdroje - konkrétne www stránky [*pozor:* napr. google alebo [www.zoznam.sk](http://www.zoznam.sk) NEPATRÍ MEDZI POUŽITÚ LITERATÚRU! veľmi všeobecné, treba spresniť - napr.: <http://www.abcd/efgh/dokument>], ...). *Záverečná* t.j. *posledná* snímka teda bude zakončením prezentácie (*poďakovanie*  /"Ďakujem za pozornosť"/ a pod.), pričom existuje možnosť vypnúť ukončenie čiernou snímkou (Nástroje > Možnosti ...).
- g) prezentáciu pomenujte svojim priezviskom a menom a uložte (Súbor > Uložiť ako ...),
- h) hotovú prezentáciu môžete *poslať* elektronicky e-mailom (*do predmetu e-mailu /správy/ treba uviesť* skratku **PWP Cadca** a svoje **PRIEZVISKO** – pozrite bod vyššie), *prípadne doručiť* osobne (viď. rozpis termínov pre zápis výsledkov – na webovej stránke v sekcii "Aktuality") na diskete, CD alebo USB kľúči, ... Prezentáciu taktiež vytlačte ako podklady (na jednej strane bude *6* resp. 9 snímok). Hotovú prácu teda odovzdáte vytlačenú a v elektronickej podobe!

### **PO oznámených TERMÍNOCH odovzdaná PRÁCA NEBUDE AKCEPTOVANÁ!**

• Okrem týchto náležitostí a odporúčaní klaďte dôraz nielen na výber témy, ale aj na jej striedme (použiteľnosť vhodných grafických prvkov) a výstižné spracovanie a sprievodný komentár (obhajobu – viď. aj skrytá snímka) – dobré je pripraviť si písomnú osnovu (vlastné poznámky – možnosť využiť aj tie pod snímkami).

#### • **www zdroje a odporúčaná literatúra:**

[www.infovek.sk/predmety/inform/materialy/namety/pracovnelisty/powerpoint\\_xp.doc](http://www.infovek.sk/predmety/inform/materialy/namety/pracovnelisty/powerpoint_xp.doc)

<http://server.gphmi.sk/machova/>

<http://www.vpriatelskomduchu.sk/prezentacie.php> (prip. **<http://eschool.sk>** resp. [http://databaza.eschool.sk/informatika.html\)](http://databaza.eschool.sk/informatika.html)

<http://www.humanita.sk/?load=9> (resp.<http://www.stastie.info/?action=download> – momentálne nefukčné)

[www.altix.cz](http://www.altix.cz) - **tu sa môžete i otestovať** atď. (viď. odkaz v pravej časti www stránky tejto českej PC školy alebo<http://www.altix.cz/online/priptest.php?ct=20>)

<http://www.markonet.cz/pages/vyuka/prezentace-v-powerpointu.php>

<http://office.microsoft.com/sk-sk/templates/CT101172721051.aspx> - šablóny prezentácií

#### *x x x*

- MICHAEL J. YOUNG MICHAEL HALVORSON: *Mistrovství v Microsoft Office System 2003*. 1. vydanie. Brno : Computer Press, 2004 /[www.knihy.cz/](http://www.knihy.cz). 1176 s. ISBN: 80-251-0222-X. > Ide o časť *PowePoint 2003* (77 s.) - príklady ku knihe popísané v častiach "Na webu" boli zverejnené na internetovej adrese: <http://www.knihy.cpress.cz/K0973>.
- GAŠPARÍKOVÁ, M. DEBNÁR, D.: *Všetko čo potrebujete vedieť k testom ECDL (European Computer Driving Licence) – Príručka k prípravnému kurzu.* Bratislava : ŠEVT, 2008. 126 s. > Ide o kapitolu *"Modul 6 – Elektronická prezentácia"* (s. 95 – 114).
- MEŠKO, D. KATUŠČÁK, D. FINDRA, J. A KOL.: *Akademická príručka*. 2. upravené a doplnené vydanie. Martin : Osveta, 2004, 2005. 496 s. ISBN 80-8063-200-6. > Ide najmä o kapitolu 7: *Premietaná obrazová prezentácia* (s. 95 – 105).
- MIKUŠ, ĽUDOVÍT: *Efektívna práca na počítači* (obsahuje CD-ROM so vzdelávacím kurzom). 1. vydanie. Žilina : ICP, 2001. 158 s. ISBN 80-88888-71-9. > Ide o kapitolu *"Práca s programom na tvorbu prezentácií*" (s. 113 – 133).
- NAVRÁTIL, PAVEL: *S počítačem nejen k maturitě* 2. díl. 5. vydanie. Kralice na Hané : ComputerMedia, 2004. ISBN 80-86686-20-5. > Ide o strany 44 – 49 (*PowerPoint*).
- ROUBAL, PAVEL: Informatika a výpočetní technika (učebnica) pro střední školy 1. díl (časti A až C). Praha : Computer Press, 2000. 166 s. ISBN 80-7226-237-8. > Ide o kapitolu 8: *Prezentace* (s. 158 – 163).

#### **P o z n á m k a :**

- − Všimnite si aj ďalšie zdroje v tabuľke materiálov z INF (resp. AIF) na tejto webovej stránke (viď. odkaz na literatúru).
- − Pre získanie rýchlych rád vyskúšajte priamo v programe aj nástroj "Pomocník pre Microsoft Office PowerPoint" - kliknutím na ponuku "Pomocník" resp. cez kláves F1.
- − pri tvorbe nových prezentácií sa inšpirujte (STRUČNÝM) SPRIEVODCOM t. j. pozrite si vytvorenie prezentácie pomocou navrhnutého obsahu (ponuka SÚBOR > NOVÝ > NOVÁ PREZENTÁCIA /viď. pracovná tabla na pravej strane/ > Zo stručného sprievodcu, ...). Zaujímavé možnosti poskytujú i šablóny návrhov a farebné schémy.

*x x x* 

#### **Záver (zhrnutie) – otázky na opakovanie - vypracujte odpovede:**

- Čo je prezentácia a čo je to počítačová prezentácia (čo je ich cieľom)?
- Prečo je dôležité pri odovzdávaní informácií zapojiť zrak poslucháča?
- Uveďte príklady informácií, ktoré môžu byť predmetom prezentácie.
- Čo má obsahovať prezentácia?
- Čo je videodataprojektor (resp. **dataprojektor**)?
- Aké objekty môže obsahovať jedna snímka počítačovej prezentácie?
- Prečo používame kontrastné farby?
- Aké sú odporúčané zásady pre veľkosť obrázkov a aké zásady platia pre texty prezentácii?
- Prečo používame grafy, schémy, obrázky? Ako vložíme do prezentácie zvuk resp. video?

中 全平 三平 行頭

就  $A$ 

## **Pracovné listy pre prezentačný program (nástroj) MS PowerPoint**

Popisované funkcie sa u jednotlivých verzií programov môžu líšiť ...

Čo by sme mali zvládnuť (preberané pojmy a zručnosti): Čo je a k čomu slúži prezentácia – t.j. zákl. pojmy, využitie, zobrazenie. Práca s programom: Operácie so snímkami. Návrh, úprava a editovanie snímok. Práca s objektmi, textové polia. Časovanie prechodu snímok a animácia objektov. Tvorba (šablóny), úprava a premietanie prezentácie. Zásady pre úspešnú prezentáciu a pre spracovanie dobrej počítačovej prezentácie.

# **1. TVORBA PREZENTÁCIE**

**Cieľom** prezentačného programu je pripraviť prehľadné informácie v kvalitnej grafickej podobe k premietaniu na obrazovke počítača, alebo vytlačenie podkladov k prednáškam, alebo k projekcii z počítača na plátno v sálach, konferenčných miestnostiach ...

#### Spustenie programu PowerPoint

- Program spustíme z menu *ŠTART / PROGRAMY / Microsoft PowerPoint*, alebo prostredníctvom jeho zástupcu na ploche.
- Najjednoduchšiu tvorbu prezentácie umožňuje *stručný sprievodca*, takže v úvodnej obrazovke zvolíme prvú možnosť.

### Sprievodca tvorby prezentácie

- *Typ prezentácie* z rôznych typov prezentácií zvoľme obecný typ.
- *Možnosti výstupu* tvorba prezentácií na WWW, alebo podklady na projekciu
- *Štýl prezentácie* budeme prezentovať na obrazovke, prípadne tlačiť podklady na tlačiarni
- *Možnosti prezentácie* vyplníme názov prezentácie, jej autora a dokončíme prácu so sprievodcom

Možnosti zobrazenia (ikony sa nachádzajú v ľavom dolnom rohu obrazovky, alebo využijeme príkaz *ZOBRAZIŤ / ...*)

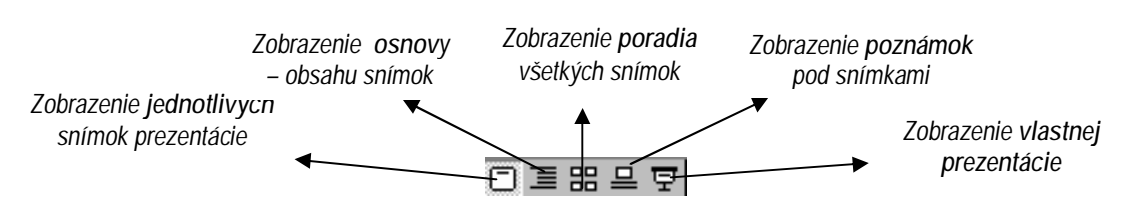

### Zmena obsahu snímok

- Nadpisy ako aj samotný text je výhodné vkladať v zobrazení osnovy. Na ľavom okraji obrazovky sa nachádza panel nástrojov pre manipuláciu so snímkami.
- Meniť text je možné aj v zobrazení jednotlivých snímok, stačí kliknúť myšou do "textového poľa". Vlečením za úchytky poľa sa môže meniť jeho veľkosť.

### Zmena poradia snímok

• Výmenu snímok uskutočníme najjednoduchšie vlečením snímky myšou doprava v zobrazení všetkých snímok, alebo šípkami na paneli nástrojov v zobrazení osnovy.

### Vkladanie a odstraňovanie snímok

- Prázdny snímok vložíme buď príkazom *VLOŽIŤ / NOVÝ SNÍMOK*, alebo ikonou v štandardnom paneli nástrojov, alebo si zapneme panel nástrojov *Bežné úlohy (ZOBRAZIŤ / PANELY S NÁSTROJMI ...)*
- Celý snímok odstránime nožnicami, alebo príkazom *ÚPRAVY / VYSTRIHNÚŤ* .

### Uloženie prezentácie

• Príkazom *SÚBOR / ULOŽIŤ* uložíme prezentáciu vo formáte názov.ppt, (PowerPoint) alebo názov.pps (formát automatick. spustenia prezentácie - *potom sa však takýto súbor už nedá upravovať predch. spôsobom*!!!).

**ÚLOHA:** Pomocou sprievodcu vytvorte jednoduchú prezentáciu o svojej škole. Prezentácia bude obsahovať: *Názov a autora*  prezentácie, meno a typ školy, adresu školy, počet tried, zamerania tried, počet všetkých žiakov a pedagógov, úspechy školy *resp. uplatnenie sa v praxi*. Prezentáciu uložte a spusťte.

## **2. ÚPRAVY PREZENTÁCIE**

Na vytvorenie kvalitnej prezentácie často nestačí preddefinovaný formát, ktorý poskytuje sprievodca. Ukážeme si, ako vkladať rôzne druhy snímok, ako meniť vzhľad objektov prezentácie.

#### Šablóna návrhu

- Pri spustení programu MS PowerPoint zvolíme otvorenie novej prezentácie *so šablónou* a vyberieme pozadie prezentácie z danej ponuky .
- V prípade otvorenia ďalšej prezentácie príkazom *SÚBOR / NOVÝ* klikneme na kartu *návrhy prezentácií*  a vyberieme šablónu *.*
- Otvorením novej prezentácie ikonou  $\Box$  musíme ponuku šablóny vyvolať buď z panela nástrojov *Bežné úlohy*, alebo ikonou **da** (obe sa nachádzajú v štandardnom paneli nástrojov).

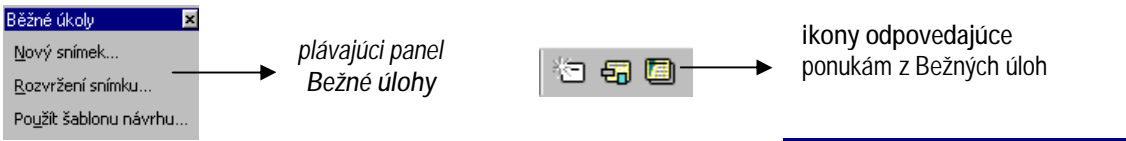

### Rozvrhnutie snímok

• Pri vkladaní novej snímky sa otvorí dialógové okno "Nová snímka" s možnosťou výberu rôznych typov snímok.

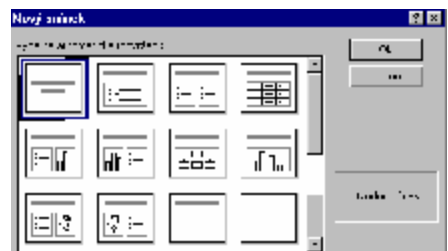

Vkladanie a úprava objektov (obrázkov, grafov, schém, tabuliek resp. multimédií – video a zvuk t.j. vložiť...)

Po výbere typu snímky stačí kliknúť do *poľa konkrétneho objektu* a meniť jeho podobu najrýchlejšie pomocou *kontextového menu* vybraného objektu *(*vyvoláme ho pravým tlačidlom myši*),* alebo príkazmi hlavného menu.

- *1. Zoznam a odrážky:* Zmenu typu odrážky, resp. formátu písma na snímke so zoznamom môžeme urobiť aj príkazom *FORMÁT / PÍSMO* resp. *FORMÁT / ODRÁŽKY*.
- *2. Obrázok – KlipArt, WordArt:* Kliknutím do priestoru pre obrázok sa otvorí galéria KlipArtov, ktorú poznáme z programu Word. Na miesto nadpisu snímky (vymažeme ho klávesom *Delete*) môžeme vložiť WordArt príkazom *VLOŽIŤ / OBRÁZOK / WordArt*, alebo ikonou v paneli kreslenie.
- 3. **Tabuľka:** Kliknutím do priestoru tabuľky odpovedajúcej snímky sa otvorí dialógové okno "Vložiť tabuľku" známe z programu Word. Pri úprave tabuľky je výhodné zapnúť panel s nástrojmi *Tabuľka a orámovania.*
- *4. Graf:* Kliknutím do priestoru grafu odpovedajúcej snímky sa otvorí vzorové riešenie (vymažeme ho klávesom *Delete*). Dáta grafu môžeme preniesť z Word-u resp. Excel-u pomocou schránky, alebo priamo zapísať. Graf sa dá formátovať analogicky ako v programe Excel.
- *5. Schéma:* Prostredníctvom snímky "organizačná schéma" môžeme prezentovať hierarchiu vecí, osôb, javov...

ÚLOHA: Vytvorte podklady na prednášku s témou "Boj proti drogám" (resp. "O čom hovorí zákon o ochrane nefajčiarov" – viď. napr. [www.stopfajceniu.sk](http://www.stopfajceniu.sk)). V jednotl. snímkach využite zoznamy, tabuľky, obrázky, WordArty, príp. graf. Prezentáciu uložte a spusťte.

Odporúčania (niektoré zo zásad spracovania počítačovej prezentácie):

- vhodné je využívať kontrastné farby, jemné odtiene na plátne nebudú zreteľné
- pozadie by malo byť tmavé a text naopak svetlý bude lepšie čitateľný než tmavý text na svetlom pozadí
- obrázky "musia" byť dostatočne veľké, minimálne cez 1/2 plátna
- text by mal byť napísaný "veľkým" písmom a nemalo by ho byť na strane príliš veľa max. 10 (12) riadkov
- texty musia byť stručné neopisujeme svoj referát, prezentácia predpokladá slovný (hovorený) komentár
- nezabúdajme, že obrazové inf. sa lepšie pamätajú používajme grafy, schémy, nákresy, obrázky nie však samoúčelne a len pre ozdobu...

Pôvodné informačné zdroje: KU Ružomberok – PF/ki, [www.infovek.sk](http://www.infovek.sk) - Jana Machová (PrListy), M. Britvík, P. Roubal, ... (viď. lit.) , upravil a doplnil V. Kubinec - ver. III/09

## **3. ANIMÁCIE OBJEKTOV PREZENTÁCIE**

Pôsobivé prezentácie zapôsobia animáciou objektov na snímkach, doplnenou zvukovými efektmi. Animácia sa dá ovládať buď myšou, alebo časom t.j. automaticky niekoľko sekúnd po predchádzajúcej udalosti.

#### Efekty animácie

- Pre jednoduché oživenie vybraného objektu na snímke zvolíme niektorú z možností, ktorú Efekty animace 图 ponúka panel nástrojov *Efekty animácie* (zapneme ho príkazom *ZOBRAZIŤ / PANELY S NÁSTROJMI* ).
- Viac možností dáva okno *Vlastná animácia,* otvoríme ho príkazom *PREZENTÁCIA / VLASTNÁ*  ANIMÁCIA, alebo ikonou <sub>a se</sub> na paneli efektov animácie.

#### Vlastná animácia

- Na karte *Časovanie* určíme, či animácia zvoleného objektu sa spustí myšou, alebo po uplynutí nastaveného počtu sekúnd.
- Na karte *Efekty* vyberieme typ animácie, zvukový efekt, ako sa má animácia realizovať (po písmenách, slovách), čo sa bude diať po animácii objektu.
- Karta *Efekty grafu* slúži k nastaveniu animácií častí grafu (napr. animácia postupnosti dátových radov grafu).

#### Pozadie snímok a farebné schémy

- Ak nám farebnosť zvolenej šablóny nevyhovuje, vyvoláme *kontextové menu* (kliknutím pravého tlačidla myši na pozadí snímky) a upravíme *farebnú schému snímky,* alebo nastavíme vlastné *pozadie* (musíme vypustiť grafiku pozadia a zvoliť vlastnú výplň).
- Analogické voľby vyvoláme príkazom *FORMÁT / ...*

#### Automatické tvary, kreslenie

• Spestrením prezentácie budú rôzne automatické tvary, 3D objekty, WordArty a iné objekty *Kreslenia.*  Nakreslené objekty môžeme otáčať , alebo meniť ich vlastnosti prostredníctvom *kontextového menu*.

#### Prezentácia

- Bohaté možnosti poskytuje príkaz *PREZENTÁCIA*. Tu nastavíme parametre premietania vytvorenej prezentácie, napr..
	- <sup>−</sup> *spustiť prezentáciu* od prvej snímky,
	- <sup>−</sup> *skúška časovania* pre odhad dĺžky trvania prezentácie,
	- <sup>−</sup> *nastaviť prezentáciu* o.i. nastaviť farbu *pera*, ktorým môžeme na snímku písať, ak zmeníme kurzor "šípka" na "pero" (prostredníctvom kontextového menu obrazovky pri prezentácii – **tip:** *stlačte pravé tlačidlo myši)*,
	- <sup>−</sup> *tlačidla akcií* vložiť ovládacie tlačidla na obrazovku napr. tlačidlo späť, dopredu, ...,
	- <sup>−</sup> *prechod snímok*  akým spôsobom sa prejde na nasledujúcu snímku.

**ÚLOHA:** Vytvorte vtipnú prezentáciu, v ktorej predstavíte Vašu triedu podľa vlastných predstáv a postrehov. V jednotlivých snímkach využite animácie ľubovoľných objektov s pridaním zvukov, KlipArty kategórie "Sreen Beans", automatické tvary a pod. Prezentáciu uložte a spusťte.

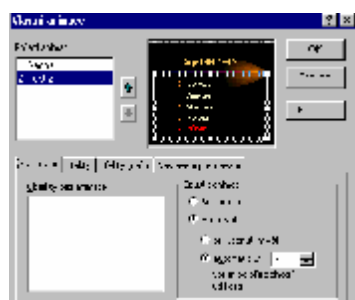

Fo

1

₩ 設 涂 < A REAL PROPERTY

・| 讒

## **Hlavné a doplnkové úlohy pre prezentačný program MS PowerPoint:**

/z predložených dopl. úloh spracovať na cvičeniach aspoň polovicu – napr. b) úlohy/

#### 1. TVORBA PREZENTÁCIE (viď. pracovné listy)

**HLAVNÁ ÚLOHA:** Pomocou sprievodcu vytvorte jednoduchú prezentáciu o svojej škole. Prezentácia bude obsahovať: *Názov a autora prezentácie, meno a typ školy, adresu školy, počet tried, zamerania tried, počet všetkých žiakov a pedagógov, úspechy školy resp. uplatnenie sa v praxi*. Prezentáciu uložte a spusťte. (riešiť prednostne)

### **DOPLNKOVÉ ÚLOHY:**

- a) Vytvorte prezentáciu, ktorá predstaví návrh programu výletu Vašej triedy. Jednotlivé snímky budú obsahovať: miesto výletu, dátum, rozpis dní s príslušným programom.
- b) Vytvorte podklady pre prednášku na Vami vybratú tému (Globálne problémy Zeme, Ekológia, Ochrana rastlín alebo zvierat, Voda, Internet, Udržanie mieru vo svete, Význam – funkcie rodiny, ...).

### 2. ÚPRAVY PREZENTÁCIE (viď. pracovné listy)

**HLAVNÁ ÚLOHA:** Vytvorte podklady na prednášku s témou "Boj proti drogám" (resp. "O čom hovorí zákon o ochrane nefajčiarov" – viď. napr. [www.stopfajceniu.sk](http://www.stopfajceniu.sk)). V jednotlivých snímkach využite zoznamy, tabuľky, obrázky, WordArty, prípadne graf. Prezentáciu uložte a spusťte. (riešiť prednostne)

#### **DOPLNKOVÉ ÚLOHY:**

- a) Uchádzate sa o vysnívané pracovné miesto. Predstavte sa pomocou niekoľkých snímok (kto ste, svoje schopnosti, záľuby, možnosti, čo dobré a užitočné chcete vykonať, ...). Oskenujte a vložte do prezentácie aj svoju fotografiu a podpis.
- b) Predstavte spolužiakom niektoré zaujímavé knihy, ktoré ste čítali. Na snímkach uveďte *autora a názov knihy, žáner, stručnú charakteristiku knihy, čím Vás zaujala (citujte napr. nejakú peknú myšlienku na zamyslenie), ...*

### 3. ANIMÁCIE OBJEKTOV PREZENTÁCIE (viď. pracovné listy)

**HLAVNÁ ÚLOHA:** Vytvorte vtipnú prezentáciu, v ktorej predstavíte Vašu triedu podľa vlastných predstáv a postrehov. V jednotlivých snímkach využite animácie ľubovoľných objektov s pridaním zvukov, KlipArty kategórie "Sreen Beans", automatické tvary a pod. Prezentáciu uložte a spusťte. (riešiť prednostne)

### **DOPLNKOVÉ ÚLOHY:**

- a) Vytvorte vtipnú animovanú reklamu na Vami vybraný výrobok na niekoľkých snímkach. Využite animácie objektov, zvukové efekty, prípadne reklamu "nahovorte" cez mikrofón.
- b) Vytvorte prezentáciu, ktorá predstaví zážitky z výletu Vašej triedy. Jednotlivé snímky "okoreňte" vtipnými animovanými komentármi, obrázkami (kultúrne pamiatky, ...) a zvukovými efektmi. Prezentujte v čom bol výlet prínosom pre Vás i okolie (vykonali ste napr. počas neho nejakú dobročinnú resp. ekologickú aktivitu?).
- c) Predstavte spolužiakom svoju obľúbenú (napr. gospelovú) hudobnú skupinu jej jednotlivých členov, albumy, úspešné hity a prípadné aktivity v charitatívnej oblasti, ... Oskenujte a vložte do prezentácie ich fotografie, prípadne ukážky piesní.

*x x x* 

## **ZHRNUTIE, OBHAJOBA A HODNOTENIE:**

## PRÁCA NA **ZÁVEREČNOM PROJEKTE** – viď. **zadanie** úlohy **v úvode** (prvé 2 strany)